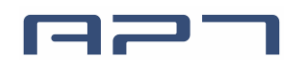

# **Product Specification**

03/2019

**Product** Middle install intelligent LCD Display

**Mode** APT12LCD800S

**Abbreviation** 800S

Onlineshop: www.atmparts.eu

## **1 Product Name**

- **1.1** The Middle install intelligent LCD Display
- **1.2** Model:APT12LCD800S

### **2 Suppliers**

- **2.1** Tianjin APT Development Co., Ltd.
- **2.2** Email : yzhao@aptdevelop.com apt@aptdevelop.com

### **3 Electrical Parameters**

- $\div$  24V/36V battery supply
- $\Diamond$  Rated operating current : 10mA
- $\lozenge$  Max operating current : 30mA
- $\diamond$  Off leakage current < 1uA
- $\lozenge$  Max output current to controller : 50mA
- Operating temperature : -30~70℃
- Storage temperature : -40~70℃

# **4 Dimensions & Material**

- **4.1** Product shell is ABS, transparent window is made with high strength Acrylic, the stiffness equals the tempered glass.
- **4.2** Dimensions : host/L90mm\*W54mm\*H13.3mm

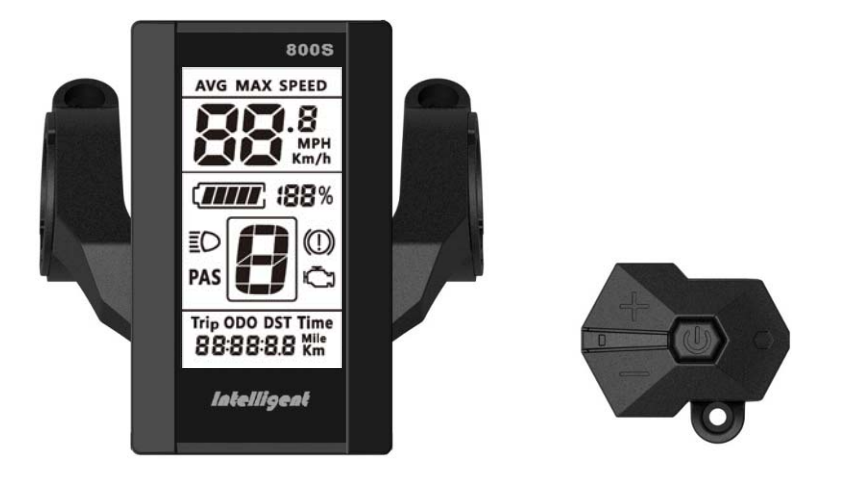

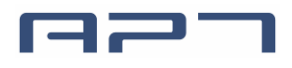

# Tianjin APT Development Co., Ltd.

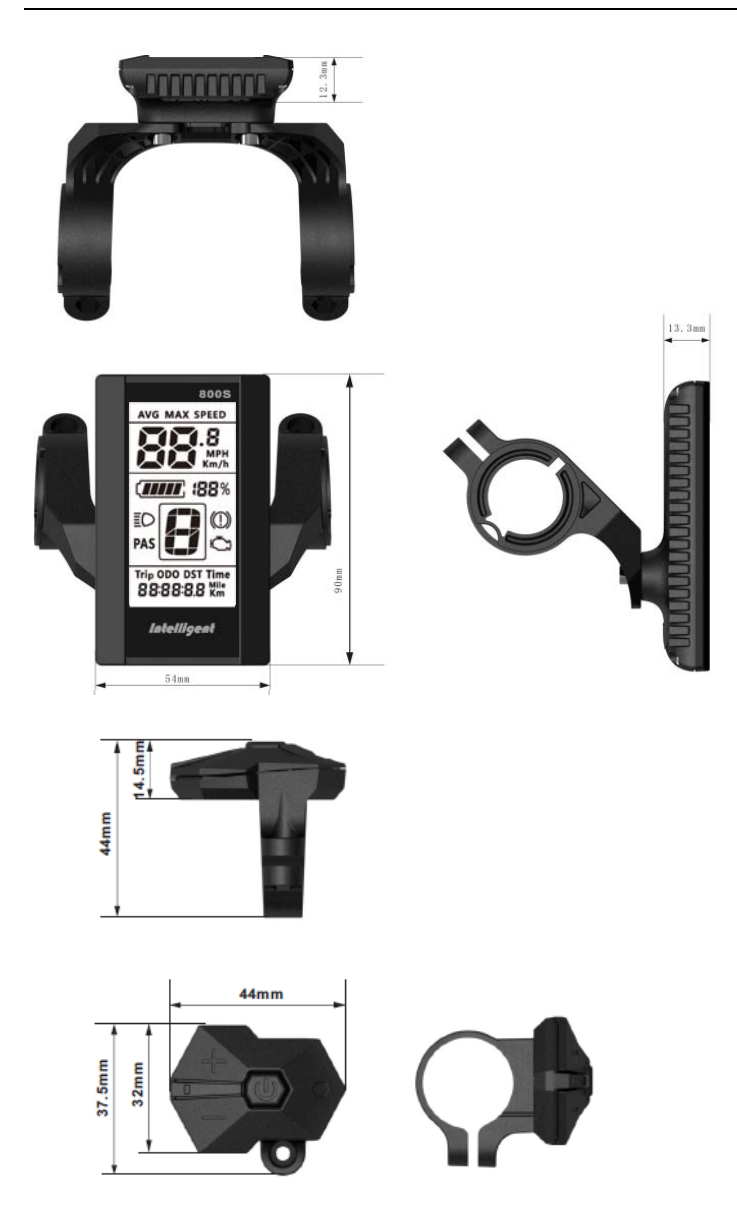

### **5 Features**

- $\div$  Suitable for low temperature, Max -30℃.
- $\Diamond$  Ergonomic external button design, easy to operate.
- **Speed display :** AVG SPEED, MAX SPEED, SPEED(Real-time).
- **Kilometer / Mile :** Can be set according to customers' habits.
- **Smart battery indicator :** Provide a reliable battery indicator, it will not fluctuate with the motor on/off.
- **The brightness of the backlight adjustable :** 5-sections
- **9-level Assit :** 3-level/5-level/6-level/9-level... optional

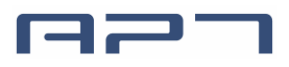

- **Mileage indicator :** Odometer/Trip distance/ Riding time/Power
- **Power indicator :** Real-time battery power indication
- **Error code indicator**
- **Parameter settings :** Multiple parameter can be set through computer USB port, including Assist level / Wheel diameter / Voltage / Speed limit…

### **6 LCD instructions**

The figure of LCD display see below:

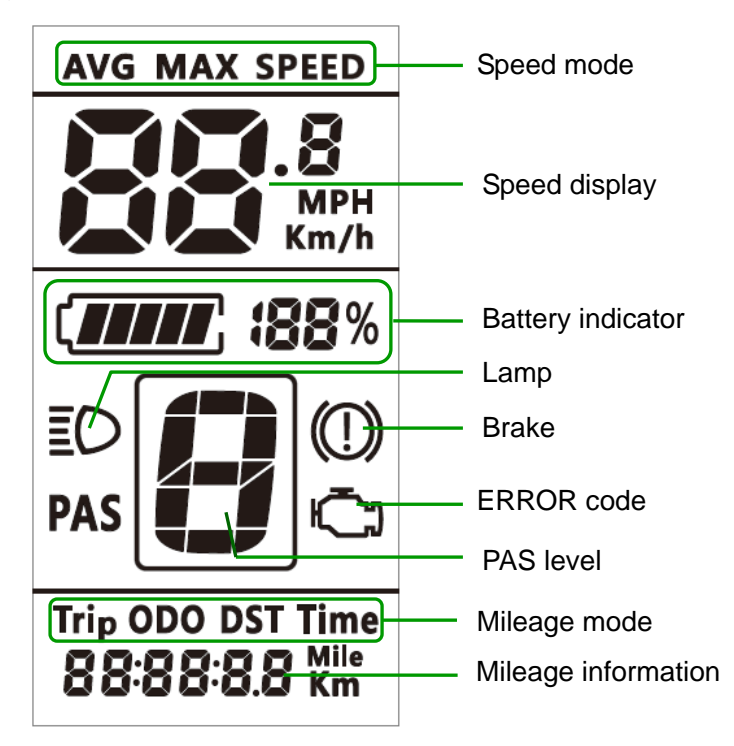

**7 Functional Description**

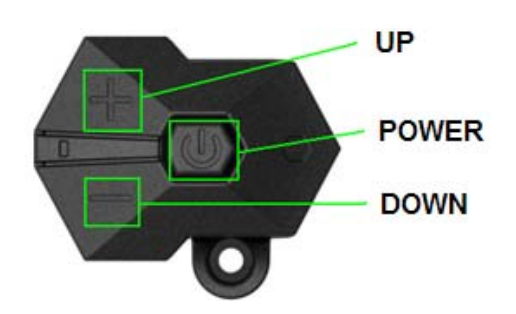

#### **7.1 Power On/Off**

Press and hold Power button for 1 second can turn on/off the display. The Display can automatically shut down when there is no operate & ride for X minutes (X could be

#### $0 - 9$ .

#### **7.2 Assist level operating**

Short press UP/DOWN button can change the assist level. Top assist level is 9, 0 for neutral. Level quantities can be adjusted according to the customer requirements.

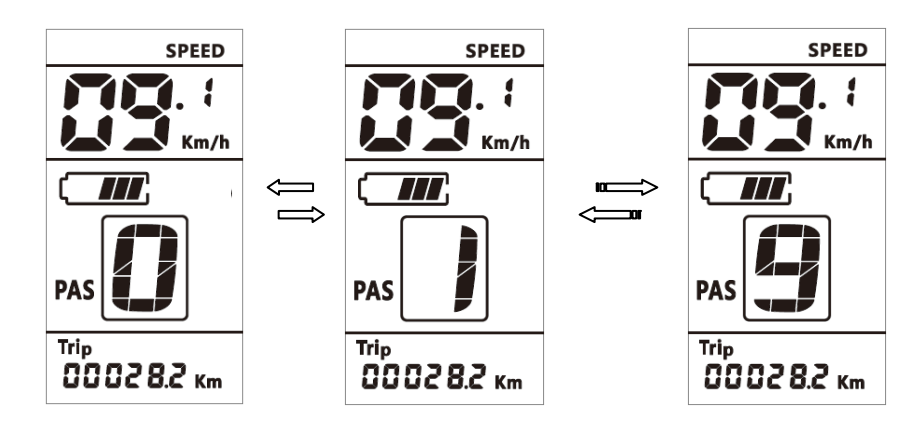

Assist operating

#### **7.3 Speed mode switch& Mileage mode switch**

Short press POWER button can change the speed mode& the mileage mode, **Speed**->**AVG Speed**->**MAX Speed**->Trip->ODO-> Time->Power.

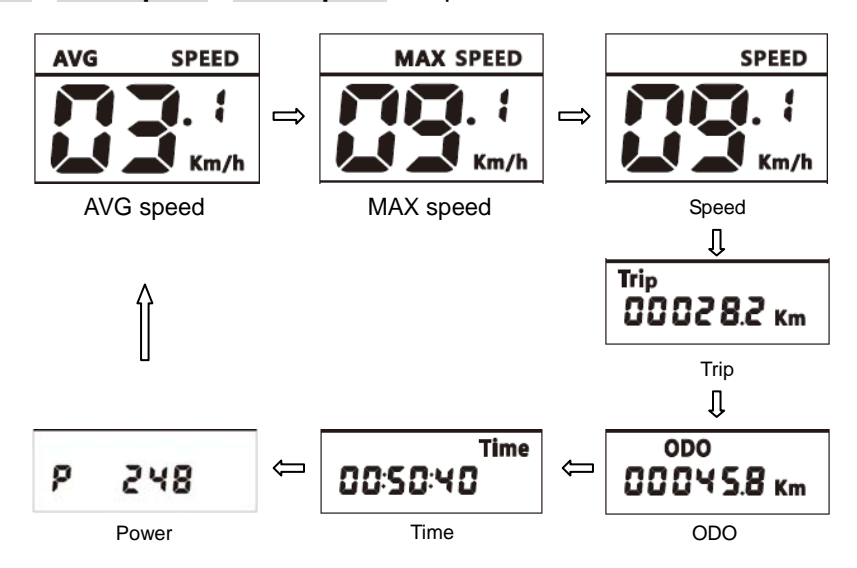

Speed mode switch& Mileage mode switch

**\*If there is no operation for 5 seconds, display will return Speed (Real-Time) display automatically.**

#### **7.4 Headlight/backlight On/Off**

Press and hold UP button for 1 second can turn on/off the headlight/backlight.

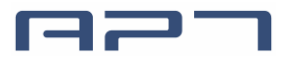

The motor does not work when the battery voltage is low, Display still can keep the headlight on for a while when E-bike is in riding.

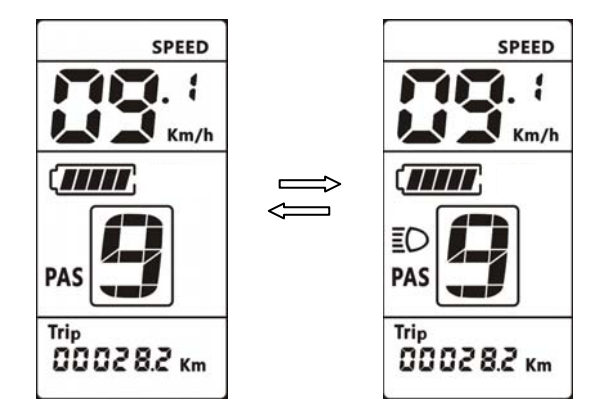

#### **7.5 6km walk**

Press and hold DOWN button for 1 second can get into walk mode, out of the mode when release the button.

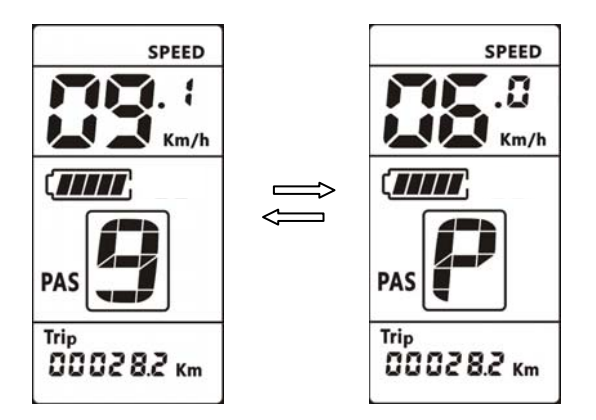

#### **7.6Data cleanup**

Press and hold UP & DOWN buttons together for 1 second can reset several temporary data, temporary data include **AVG Speed / MAX Speed / Trip / Time**.

### **8 Parameter setting**

Double press POWER button (press interval less than 0.3 second) can get into parameter setting state, the parameter twinkles. Short press UP/DOWN buttons to change the parameter value, short press POWER button can switch to the next parameter. Double press POWER button (press interval less than 0.3 second) can quit from the parameter setting state. The meter will automatically quit the parameter setting state when there is no operation for 10 seconds.

The order of parameters is as follows.

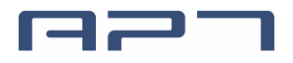

### Tianjin APT Development Co., Ltd.

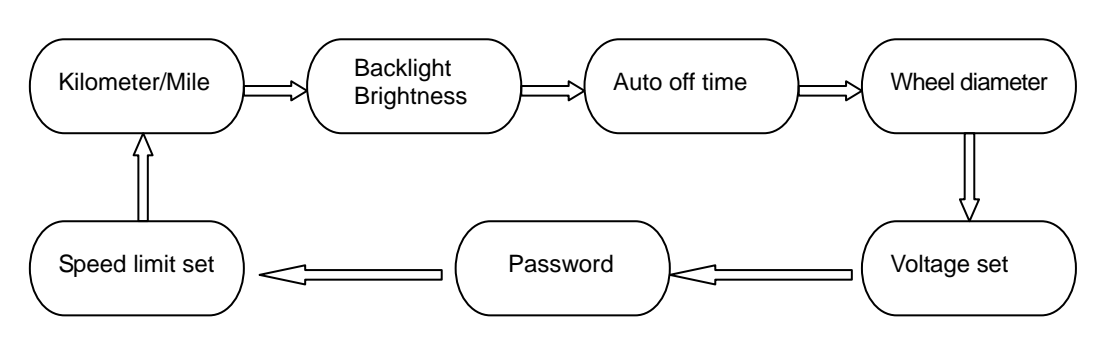

**8.1 Kilometer / Mile** : The location of speed displays symbol S7, press UP/DOWN button rotate display the symbol **km/h / MPH** (**Km** / **Mile**)

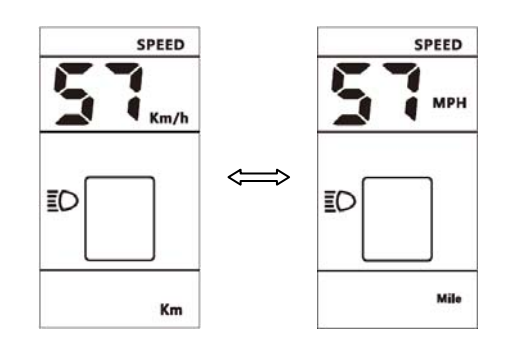

**8.2** .**Backlight brightness** : The location of speed displays symbol **bL1**, press UP/DOWN button display symbol **1~5** to change the brightness of the backlight.

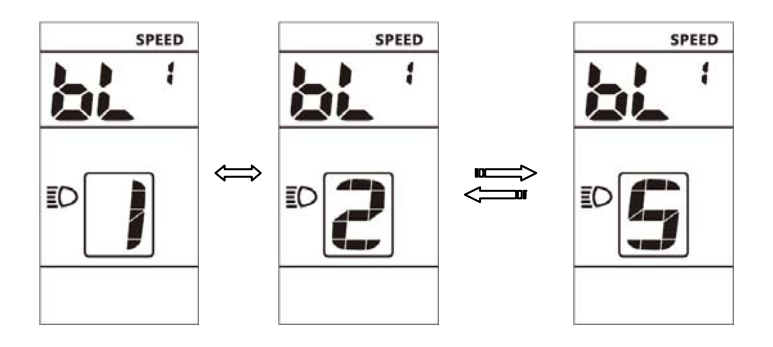

**8.3 Auto off time** : The location of speed displays symbol **OFF**, press UP/DOWN button to change the value from**1** to **9**, the number represent delay time (minutes) before display shutdown automatically, default value is 5 minutes.

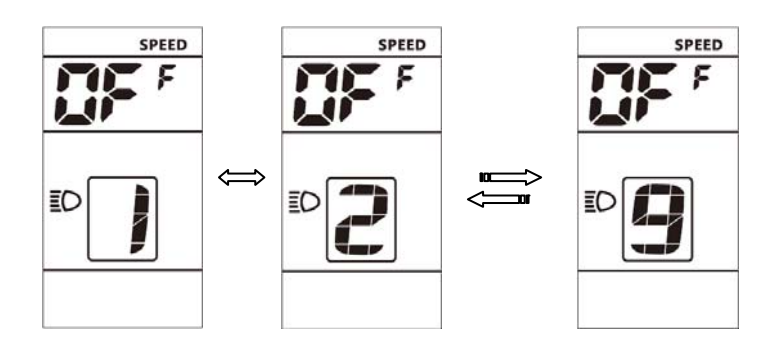

**8.4 Wheel diameter** : The location of speed displays symbol **Wd**, press UP/DOWN button rotate display the symbol **16/18/20/22/24/26/700C/28/29**, value represents the diameter of the wheel (inch). Wrong value for wheel diameter will cause speed&mileage abnormal.

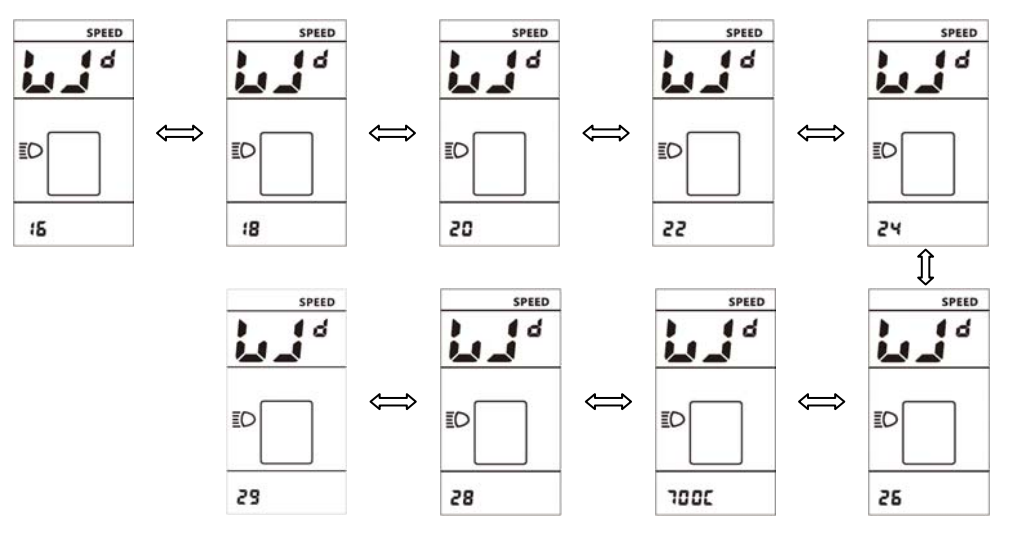

**8.5** .**Voltage set** : The location of speed displays symbol **bU0**, press UP/DOWN button rotate display the symbol **24V/36V/UbE, UbE** means user-defined voltage setting, this parameter can be set through computer.

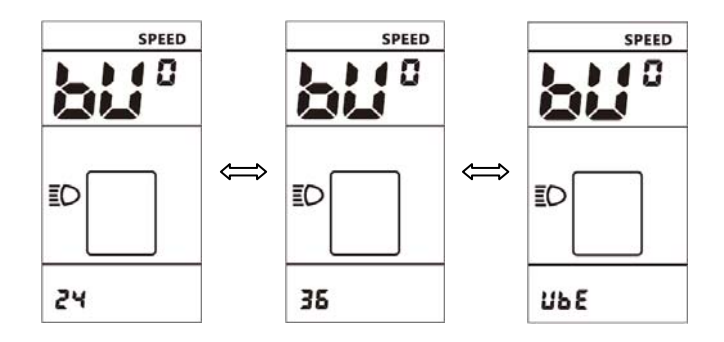

**8.6 Password/Speed limit set** : The location of speeds displays symbol **PSd**, require to input passwords, press UP/DOWN buttons to change the password value (0~9), short press POWER button to switch the password item, password is 4 digits, the default password is "**1919**". Press POWER button when password adjustment is completed. Display will return to the **Voltage set** item if the password is incorrect. Correct password will enter the **Speed limit set** item.

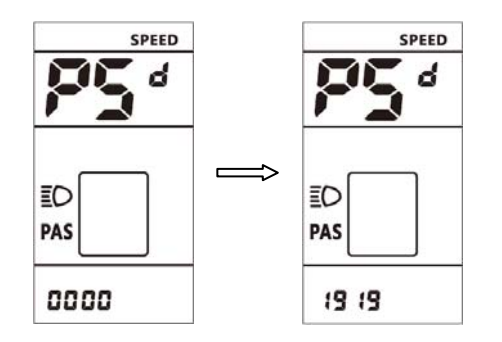

**8.7 Speed limit set** : The location of speed displays symbol **SPL**, the location of mileage displays speed limit value, the default value is **25km/h**. Press UP/DOWN buttons to modify the value, the value can be set from 10 to 45km/h. Press POWER button to confirm when you finish the adjustment.

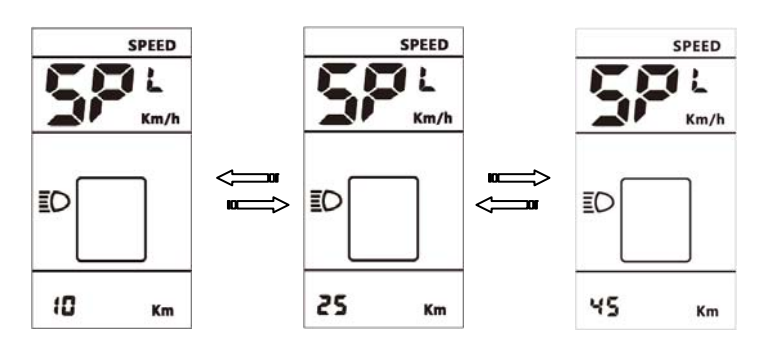

**The maximum speed is restrict by the motor and controller, probably couldn't reach the setting value.**

**8.8 MAX Current Limit:** The location of speed displays symbol CUL, the location of mileage displays current limit value, the default value is 15A. Press UP/DOWN button to modify **the** value. When setting finished, short press POWER to enter next setting.

**The max current is restrict by motor and controller, probably couldn't reach the setting value.**

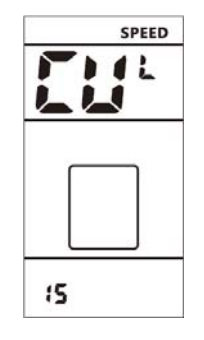

**8.9 Magnetic pole number of speed sensor** : The location of speed display symbol

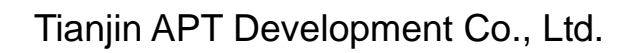

HAL, the location of mileage display magnetic pole number, press UP/DOWN buttons to modify the value. When setting finished, short press POWER to enter next setting. Mismatch of this parameter will cause speed calculation error.

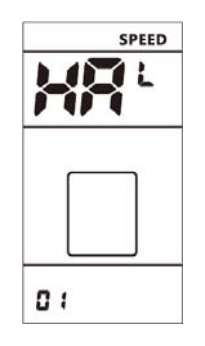

**8.10 Magnetic pole number of Disk (pedal position)** : The location of speed displays symbol ASS, the location of mileage displays magnetic pole number, the default value is 12. Press UP/DOWN buttons can modify the value from 0-15.

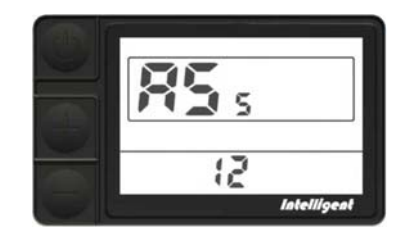

**8.11 Throttle function setting – walking mode** : The location of speed displays symbol Hd6, press UP/DOWN can change the parameter from 0 - 1, it change the throttle's action, 1 mean walking mode(6km/h), 0 means max speed.

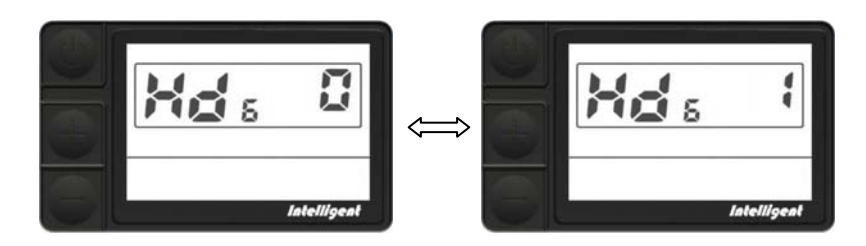

**8.12 Throttle speed level setting** : This parameter is active when Hd6 was set to '0', Displays show symbol HdP on speed position, press UP/DOWN can change the parameter from  $0 - 1$ , '0' means reach max speed, '1' means speed limit was restricted according to assist level.

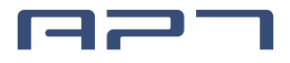

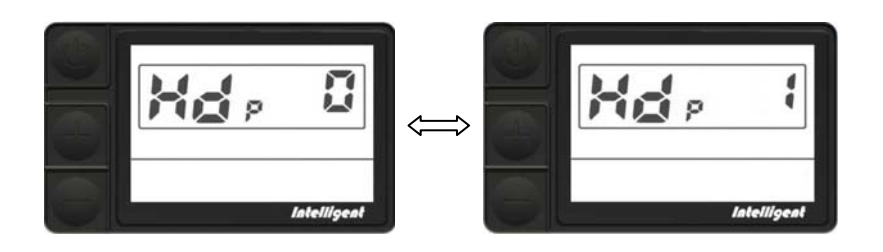

**8.13 Assist level setting** : The location of speed displays symbol PAS, the location of mileage displays assist range, press UP/DOWN button to change the value from 0-3 /0-5/0-9/UbE, UbE means factory setting, it means number of assist level.

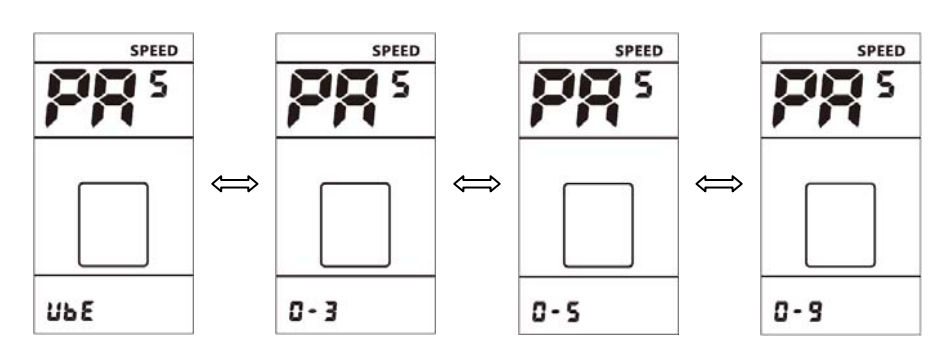

# **1 Error Code define**

800S can give warning message when E-bike exist error, LCD display icon and the error code in speed position, error code is from 01 E~07 E, the definition see the table below.

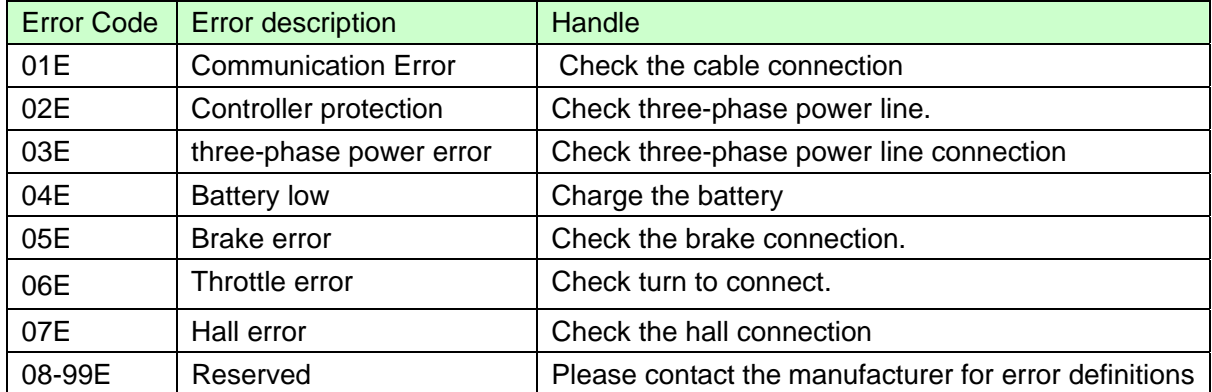

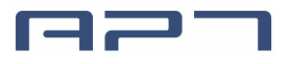

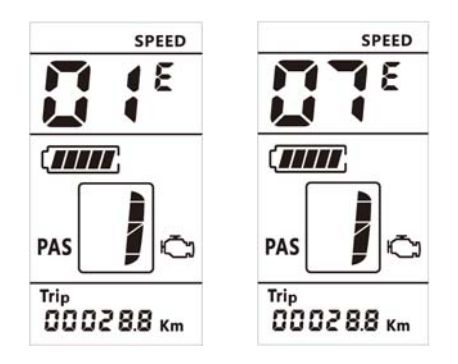

# **2 Assembly instructions**

Please pay attention to the screw's torque value, damaged caused by excessive torque is not within the scope of the warranty.

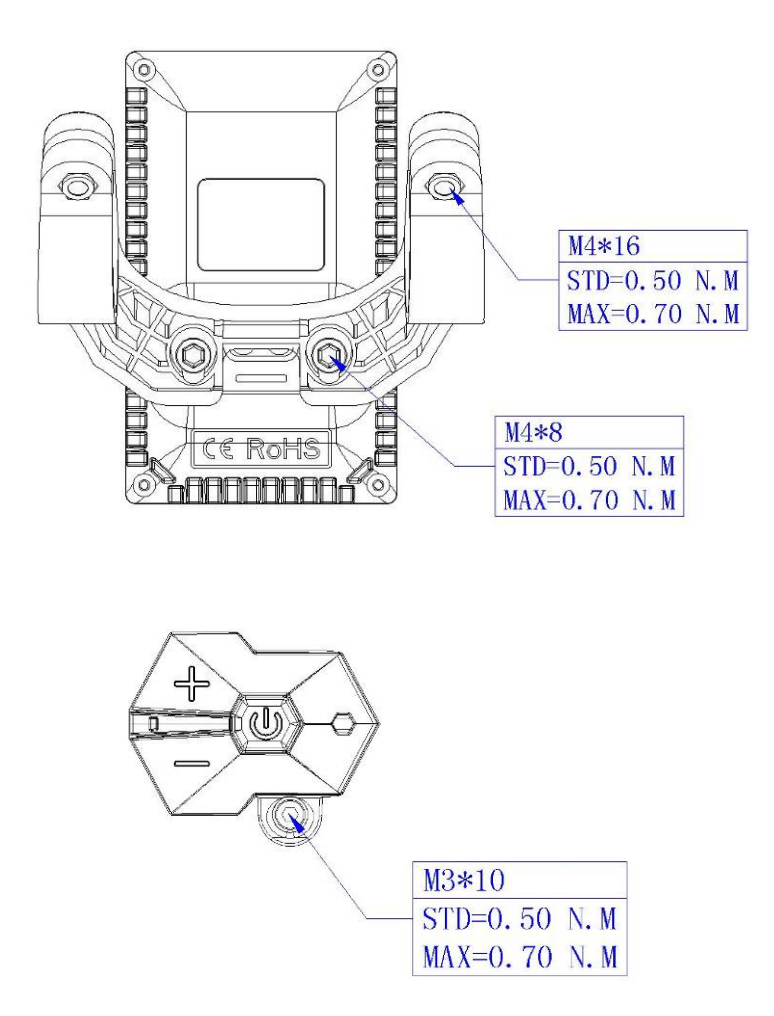

There are 2 directions for the clamp installation, forward or backward.

Different assembly methods will need different cable length.

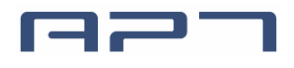

Tianjin APT Development Co., Ltd.

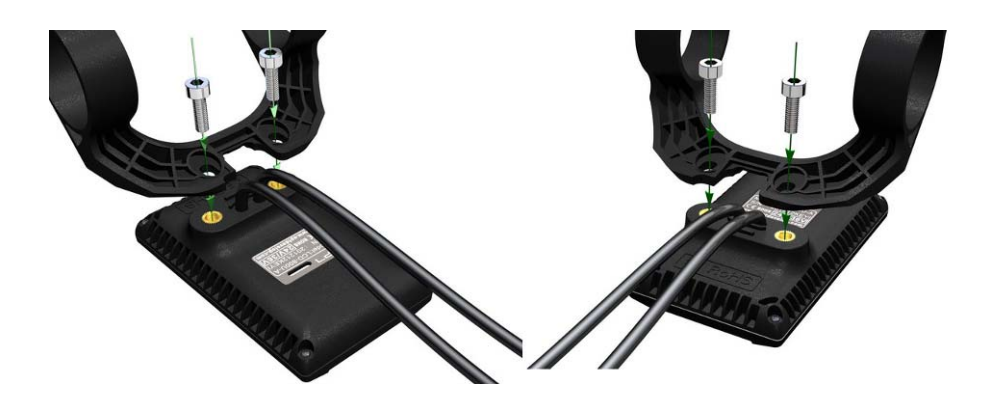

Clamps suit for 3 size of handlebar, 31.8mm, 25.4mm, 22.2mm, there are transfer rings for 25.4mm and 22.2mm, transfer ring must be assembled with the special directions, pay attention to the green arrow below.

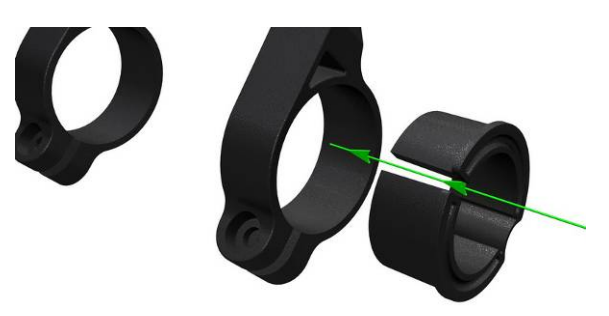

# **3 Output wire instructions**

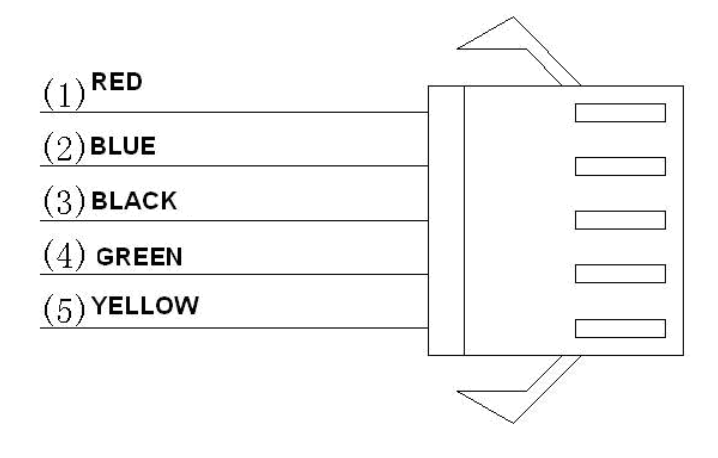

- 1、 Red wire : Anode(24v/36v)
- 2、 Blue wire : Power cord to the controller
- 3、 Black wire : GND
- 4、 Green wire : RxD (controller -> display)
- 5、 Yellow wire : TxD (display -> controller)

**REI** 

# **Assist level instructions**

Assist level can be customized, the highest level is 9, common used assist level see the table below:

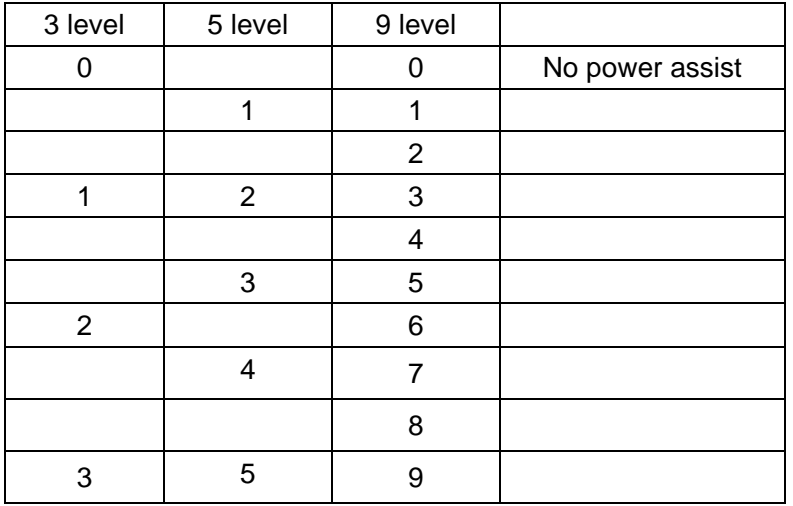

# **Certification**

CE / IP65 (water proof) / ROHS.